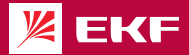

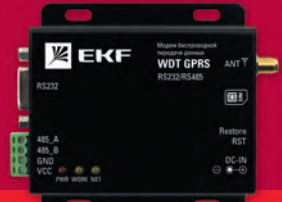

# ПАСПОРТ Руководство пользователя

Модем беспроводной передачи данных WDT GPRS

EKF PROxima

# COREDWALLE

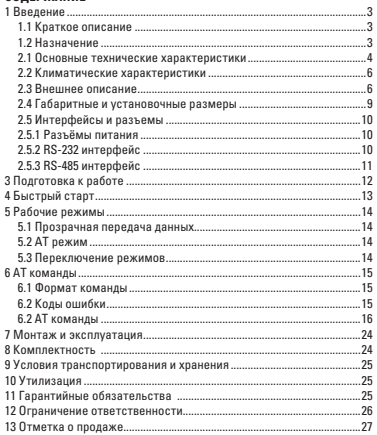

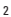

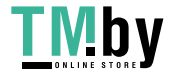

#### **1 ВВЕДЕНИЕ**

#### **1.1 Краткое описание**

Модем WDT GPRS EKF PROxima PROxima (далее Модем) - это четырехдиапазонное цифровое радиоустройство промышленного класса GSM / GPRS, который предназначен для беспроводной передачи данных на большие расстояния с прозрачным режимом работы. Диапазон напряжения питания – от 8 В до 28 В. Максимальная скорость передачи (приема) данных GPRS составляет 85,6 кбит/с. Модем представляет собой компактное устройство с низким энергопотреблением.

Модем имеет стандартные интерфейсы RS-485 и RS-232 с гальванической развязкой, которые позволяют работать с любыми приборами, имеющими данные интерфейсы и использоваться в средах с сильными электромагнитными помехами.

Функционально, модем удовлетворяет практически все потребности приложений M2M. Модем поддерживает функции кэширования последовательного порта, данные последовательного порта могут быть кэшированы локально до того, как будет установлено соединение с сервером.

#### **1.2 Назначение**

Модем предназначен для беспроводной передачи данных между двумя и более устройствами на расстоянии. Особенно актуальны в местах где отсутствует возможность проложить провод. Такие модемы являются недорогим и эффективным решением для «Интернет вещей» с необходимостью передавать информацию в небольших объёмах (например, «Умный дом», системы АСКУЭ и т.п.) или отсутствует доступ в интернет.

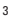

## **2 ТЕХНИЧЕСКИЕ ХАРАКТЕРИСТИКИ**

#### **2.1 Основные технические характеристики**

#### Таблица 1

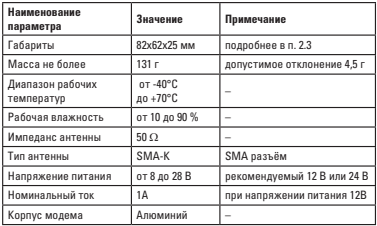

#### Таблица 2

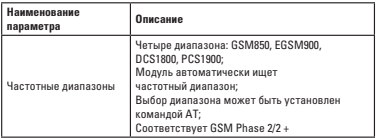

4

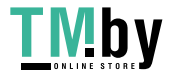

Продолжение таблицы 2

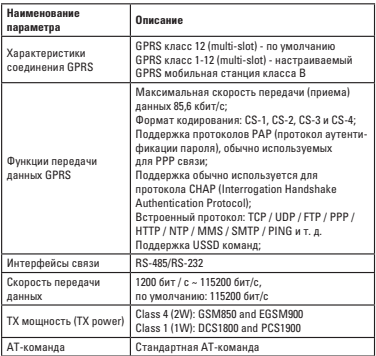

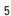

Таблица 3

| <b>3GPP частота</b> | 1 Timeslot  | 2 Timeslot  | 4 Timeslot  |
|---------------------|-------------|-------------|-------------|
| $CS-1$              | 9.05 кбит/с | 18.1 кбит/с | 36.2 кбит/с |
| $CS-2$              | 13.4 кбит/с | 26.8 кбит/с | 53.6 кбит/с |
| $CS-3$              | 15.6 кбит/с | 31.2 кбит/с | 62.4 кбит/с |
| $CS-4$              | 21.4 кбит/с | 42.8 кбит/с | 85.6 кбит/с |

#### **2.2 Климатические характеристики**

Диапазон рабочих температур – от -40 °C до +70 °C, применим для различных условий. Относительная влажность воздуха – от 10 % до 90 %. Класс защиты IP 30.

### **2.3 Внешнее описание**

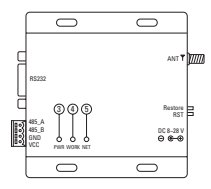

Рисунок 1-а - Внешние элементы модема

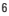

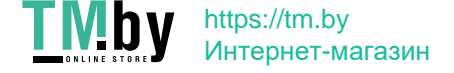

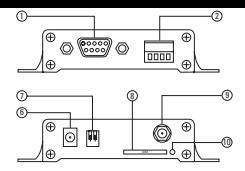

Рисунок 1-б – Внешние элементы модема

Таблица 4 – Описание внешних элементов модема

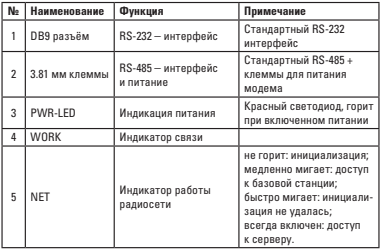

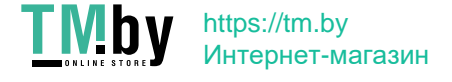

Продолжение таблицы 4

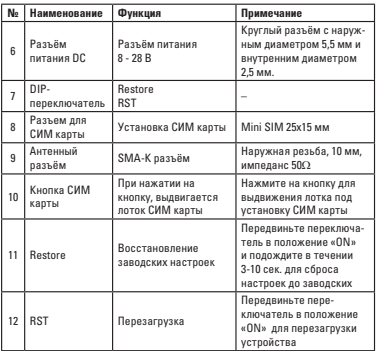

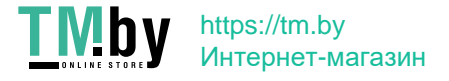

**2.4 Габаритные и установочные размеры**

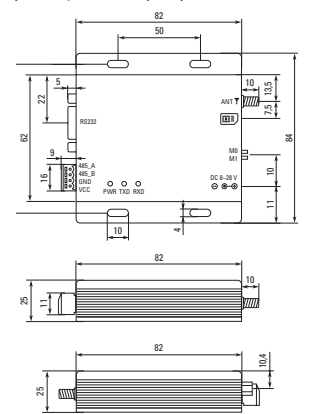

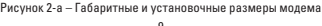

 $\overline{9}$ 

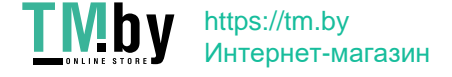

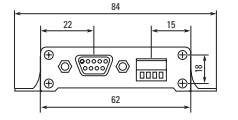

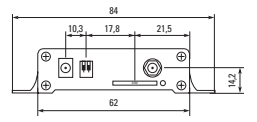

Рисунок 2-б – Габаритные и установочные размеры модема

#### **2.5 Интерфейсы и разъемы**

## **2.5.1 Разъёмы питания**

В качестве питания модема можно выбрать разъём питания постоянного тока (6), подключив к нему блок питания с разъёмом 5,5 мм. Также можно использовать клеммы GND и VCC (2).

Модем может питаться от напряжения от 8 В до 28 В, но лучше использовать 12 В или 24 В.

## **2.5.2 RS-232 интерфейс**

 Модем может подключаться к устройствам через RS-232 с использованием стандартного разъёма DB9.

10

#### **2.5.3 RS-485 интерфейс**

Подключаться к устройствам можно через RS-485 интерфейс, для этого нужно подсоединить клеммы 485\_A и 485\_B к соответствующим клеммам A и B подсоединяемого устройства с помощью проводов (например, витой пары).

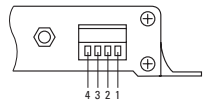

Рисунок 3 – Расположение клемм интерфейса RS-485

Таблица 5 – Описание контактов клеммы RS-485

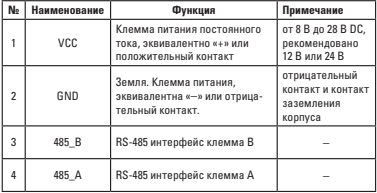

11

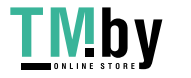

#### **3 ПОДГОТОВКА К РАБОТЕ**

Для подготовки и нормальной работы модема Вам понадобится антенна GSM, SMA-K разъём, источник питания DC 8 В – 28 В, преобразователь интерфейсов RS-485 или RS-232, ПК или ноутбук и программа для АТ команд.

1) Первым шагом нужно подключить антенну в соответствующий разъём. Затем необходимо подать питание на модем любым из двух способов, либо через клеммы GND/VCC (рисунок 4-a), либо через блок питания DC 8 В – 28 В (рисунок 4-б).

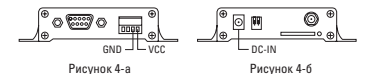

ВНИМАНИЕ! При настройке модема антенна обязательно должна быть подключена!

2) Подключить модем к преобразователю интерфейсов RS-485 или RS-232 и соединить их к ПК или ноутбуку.

3) Необходимо проверить настройки COM порта:

Бит в секунду: 115200.

Бит данных: 8.

Четность: нет.

Стоповые биты: 1.

Управление потоками: нет.

4) Скачать и запустить программу для АТ команд на ПК или ноутбуке. Перевести модем в режим сна посредством микропереключателей (RST и Restore в положение OFF). Произвести необходимую настройку.

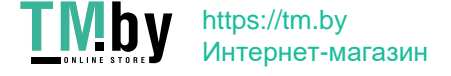

## **4 БЫСТРЫЙ СТАРТ**

1) Для входа в режим AT-команд необходимо запустить программу на ПК или ноутбуке и отправить в командной строке: +++.

Далее необходимо отправить любую другую команду AT в течение 3 секунд после отправки +++ (кроме AT команды для перезапуска), чтобы подтвердить вход в режим AT-команд.

2) После входа в командный режим AT используйте AT + CPIN для проверки доступа к SIM-карте:

Пример: AT + CPIN

 $+$   $\cap$  K = 1.

Данный ответ указывает, что SIM-карта подключена.

Далее отправьте команду AT + CSQ для просмотра текущего уровня сигнала:

Пример: AT + CSQ

 $+$   $\cap$  K = 26.

3) Для настройки сервера, отправьте команду AT + SOCK

Для Ввода данных сервера используйте латинские буквы, параметры разделяйте при помощи знака запятой: «,».

После подтверждения, перезапустите устройство командой AT + REBT для сохранения настроек.

Пример:

AT + SOCK = TCPC, 116.62.42.192, 31687

 $+$ OK

 $AT + RERT$ 

+ОК<br>- А. Ланный IP алпес указан в качестве примера. Лля настройки  $\operatorname{\mathfrak{D}}$  Данный IP адрес указан в качестве примера. Для настройки<br>- устройства, используйте IP адрес подключаемого сервера.

4) После подключения модема к серверу индикатор NET всегда горит, указывая на то, что связь с сервером установлена, и в это время возможна прозрачная передача данных.

13

## **5 РАБОЧИЕ РЕЖИМЫ**

#### **5.1 Прозрачная передача данных**

После включения модем по умолчанию работает в прозрачном режиме и автоматически запускает сетевое соединение. Когда соединение установлено с сервером, любые данные, полученные через последовательный порт, будут прозрачно переданы на сервер. В то же время он также может получать данные с сервера. После, получив данные сервера, модуль будет выводить данные напрямую через последовательный порт. Максимальная длина данных, поддерживаемых этим модулем, составляет 512 байт.

Этот модем поддерживает одноканальное соединение. Пользователь может настроить его как TCP-клиент или UDP-клиент. В режиме прозрачной передачи полученные данные последовательного порта будут напрямую передаваться на сетевой сервер, а полученные данные сетевого сервера будут напрямую выводиться через последовательный порт.

#### **5.2 AT режим**

В этом режиме данные последовательного порта рассматриваются как AT-команда. Пользователь может настроить модуль с помощью действующей AT-команды. Если команда введена неверно, то устройство выдаст соответсвующий код ошибки.

#### **5.3 Переключение режимов**

В режиме прозрачной передачи данных отправьте команду «+++», после отправьте любую AT-команду в течение 3 секунд (кроме AT команды для перезапуска), устройство переключается в режим AT. В режиме AT можно отправить AT + EXAT <CR> <LF> для переключения в режим прозрачной передачи.

14

### **6 АТ КОМАНДЫ**

#### **6.1 Формат команды**

#### **AT + <CMD> [op] [para1, para2, para3,…] <CR> <LF>**

#### где: **AT +** : Префикс команды;

**CMD** : Управляющая команда;

**[op]** : «=» указывает конфигурацию параметра команды, «NULL» означает запрос параметра;

**[para-n]** : список параметров;

**<CR> <LF>** : Enter, начало новой строки.

#### **6.2 Коды ошибки**

Таблица 6

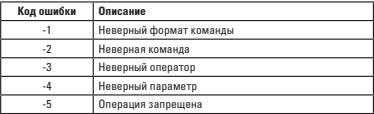

Пример:  $AT + RERTL$ **+ERR= -1**

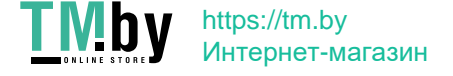

## **6.2 АТ команды**

Таблица 7

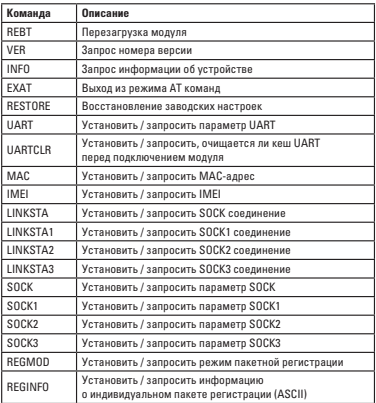

16

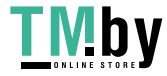

Продолжение таблицы 7

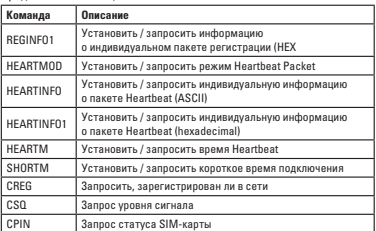

Примеры:

### **AT+REBT**

Функция: Перезагрузка модуля. Передаваемая команда: AT+REBT<CR> Ответ модуля: <CR><LF>+OK<CR><LF>

Описание: после правильного выполнения команды модуль немедленно перезагружается и после перезапуска переходит в режим прозрачной передачи.

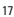

## **AT+VER**

Функция: Запрос номера версии устройства. Передаваемая команда: AT+VER<CR><LF> Ответ модуля: <CR><LF>+OK=<ver><CR><LF> Параметры: ver - Версии прошивки.

## **AT+INFO**

Функция: Запрос типа и версии модели устройства. Передаваемая команда: AT+INFO<CR><LF> Ответ модуля: <CR><LF>+OK=<mod\_name>,<hw\_ver>,<sw\_  $varerPR$ Параметры: mod\_name – Имя модуля; hw\_ver – версия модуля; sw\_ver – версия прошивки.

# **AT+EXAT**

Функция: выйти из режима АТ команд, войти в режим прозрачной передачи данных.

Передаваемая команда: AT+EXAT<CR><LF> Ответ модуля: <CR><LF>+OK<CR><LF>

Описание: После правильного выполнения команды модуль переключается из командного режима в режим прозрачной передачи данных.

# **AT+RESTORE**

Функция: Восстановить заводские настройки. Передаваемая команда: AT+RESTORE<CR><LF> Ответ модуля: <CR><LF>+OK<CR><LF>

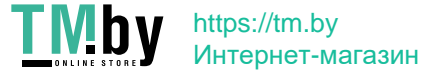

#### **AT+UART**

Функция: Установить / запросить параметр UART. Передаваемая команда: AT+UART<CR> Ответ модуля: <CR><LF>+OK=<baudrate>,< parity ><CR><LF> Установка параметров: Передаваемая команда: AT+UART=<baudrate>,< parity ><CR><LF> Ответ модуля: <CR><LF>+OK<CR><LF> Параметры: baudrate – Скорость передачи 1200 ~ 921600 бит / с может быть определена самостоятельно; parity – Контроль четности: EVEN – контроль на четность; ODD – контроль на нечетность; NONE – без контроля четности.

#### **AT+UARTCLR**

Функция: Запрос / установка: очищается ли кеш последовательного порта перед подключением модуля.

Передаваемая команда: AT+ UARTCLR <CR>

Ответ модуля: <CR><LF>+OK=< sta ><CR><LF>

Установка параметров:

Передаваемая команда: AT+ UARTCLR =< sta ><CR>

Ответ модуля: <CR><LF>+OK<CR><LF>

Параметры:

sta: ON – Кэш последовательного порта очищается

перед подключением;

OFF – Кэш последовательного порта не очищается

перед подключением.

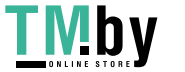

19

# **AT+MAC**

Функция: Запрос MAC. Передаваемая команда: AT+MAC<CR> Ответ модуля: <CR><LF>+OK=<mac><CR><LF> Параметр: mac – адрес MAC.

## **AT+IMEI**

Функция: Запрос IMEI. Передаваемая команда: AT+IMEI<CR> Ответ модуля: <CR><LF>+OK=<imei><CR><LF> Параметр: imei – код IMEI .

### **AT+LINKSTA (аналогично AT+LINKSTA1, AT+LINKSTA2, AT+LINKSTA3)**

Функция: Запрос статуса TCP соединения №0. Передаваемая команда: AT+LINKSTA<CR> Ответ модуля: <CR><LF>+OK=<sta><CR><LF> Параметр: sta – Установлено ли соединение TCP link, Connect (соединение TCP) / Disconnect (TCP отключено).

### **AT+SOCK (аналогично AT+SOCK1, AT+SOCK2, AT+SOCK3)**

Функция: Установить / запросить параметры сетевого подключения. Передаваемая команда: AT+SOCK<CR> Ответ модуля: <CR><LF>+OK=<protocol>,<ip>,< port ><CR><LF> Установка параметров: Передаваемая команда: AT+SOCK=<protocol>,<ip>,< port ><CR> Ответ модуля: <CR><LF>+OK<CR><LF> Параметры: protocol – тип протокола: TCPC / UDPC TCPC – TCP соединение; UDPC – UDP соединение. ip – IP-адрес или доменное имя сервера; сport – Номер порта сервера в десятичном формате, в диапазоне от 1 до 65535.

 $20$ 

#### **AT+REGMOD**

Функция: Установить механизм пакета регистрации запросов. Передаваемая команда: AT+REGMOD<CR> Ответ модуля: <CR><LF>+OK=<status><CR><LF> Установка параметров: Передаваемая команда: AT+REGMOD =<status><CR> Ответ модуля: <CR><LF>+OK<CR><LF> Параметры: Status – механизм пакета регистрации: EMBMAC – добавляет MAC /IMEI в качестве данных регистрационного пакета перед каждым пакетом, отправленным на сервер. EMBCSTM – добавляет данные настраиваемого пакета регистрации перед отправкой каждого пакета на сервер. OLMAC – отправляет регистрационный пакет MAC / IMEI только при первом подключении к серверу. OLCSTM – отправляет определенный пользователем пакет регистрации только при первом подключении к серверу.

OFF – Отключает механизм пакета регистрации.

### **AT+REGINFO**

Функция: установить содержимое пакета пользовательской регистрации запроса.

Передаваемая команда: AT+ REGINFO <CR>

Ответ модуля: <CR><LF>+OK=<data><CR><LF>

Установка параметров:

Передаваемая команда: AT+ REGINFO =<data><CR>

Ответ модуля: <CR><LF>+OK<CR><LF>

Параметры:

data – ASCII код (не более 40 байт).

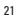

#### **AT+HEARTMOD**

Функция: Установить/запросить режим Heartbeat Packet. Передаваемая команда: AT+ HEARTMOD<CR> Ответ модуля: <CR><LF>+OK=<mode><CR><LF> Установка параметров: Передаваемая команда: AT+ HEARTMOD=<mode><CR> Ответ модуля: <CR><LF>+OK<CR><LF> Параметр: mode NET – сеть heartbeat packet; UART – UART heartbeat packet.

#### **AT+HEARTINFO**

Функция: Установить / запросить данные heartbeat packet. Передаваемая команда: AT+ HEARTINFO<CR> Ответ модуля: <CR><LF>+OK=<data><CR><LF> Установка параметров: Передаваемая команда: AT+ HEARTINFO=<data><CR> Ответ модуля: <CR><LF>+OK<CR><LF> Параметр: Data – ASCII код heartbeat packet (не более 40 байт).

#### **AT+HEARTM**

Функция: установить / запросить время heartbeat. Передаваемая команда: AT+ HEARTM <CR> Ответ модуля: <CR><LF>+OK=<time><CR><LF> Установка параметров: Передаваемая команда: AT+ HEARTM =<time><CR> Ответ модуля: <CR><LF>+OK<CR><LF> Параметр: Time – время heartbeat; 0 выключено; 1..65535 секунд.

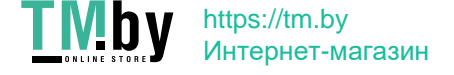

#### **AT+SHORTM**

Функция: установить / запросить время соединения. Передаваемая команда: AT+ SHORTM<CR> Ответ модуля: <CR><LF>+OK=<time><CR><LF> Установка параметров: Передаваемая команда: AT+ SHORTM=<time><CR> Ответ модуля: <CR><LF>+OK<CR><LF> Параметр: Time – время соединения 0 – выключено; -<br>2..255 – секунды.

## **AT+CSQ**

Функция: Запрос уровня сигнала. Передаваемая команда: AT+CSQ<CR><LF> Ответ модуля: <CR><LF>+OK=<csq><CR><LF> Параметр: csq – уровень сигнала. Описание: уровень сигнала представлен числом от 0 ло 31 или 99: 0 – Уровень сигнала менее -113 дБм. 1 – Уровень сигнала -111 дБм. 2 ... 30 – Уровень сигнала в диапазоне от -109 дБм до -53 дБм

(шаг 2 дБм).

31 – Уровень сигнала -51 дБм и сильнее.

Чем выше число, тем выше уровень принимаемого сигнала.

99 – Уровень сигнала неизвестен или его нельзя определить.

 $23$ 

## **AT+CREG**

Функция: Запросить, зарегистрирован ли в сети. Передаваемая команда: AT+CREG<CR><LF> Ответ модуля: <CR><LF>+OK=<creg><CR><LF> Параметр: creg 1 Сеть зарегистрирована; 2 Сеть не зарегистрирована.

## **AT+CPIN**

Функция: Запросить статус СИМ. Передаваемая команда: AT+CPIN<CR><LF> Ответ модуля: <CR><LF>+OK=<cpin><CR><LF> Параметр: cpin 1 СИМ-карта обнаружена; 0 СИМ-карта не обнаружена.

#### **7 МОНТАЖ И ЭКСПЛУАТАЦИЯ**

Монтаж, пуско-наладку и подключение следует производить квалифицированному персоналу. Модем может крепиться на вертикальную поверхность с помощью специальных отверстий (размеры указаны в пункте 2.4. настоящего паспорта). Подключать питание и антенну следует согласно техническим характеристикам и в соответствующие разъёмы. Условия окружающей среды при эксплуатации согласно п.п. 2.2 настоящего паспорта.

#### **8 КОМПЛЕКТНОСТЬ**

- В комплект поставки входит:
- модем 1 шт.;
- паспорт 1 шт.

ВНИМАНИЕ! Блок питания, антенна и преобразователь интерфейса приобретаются отдельно.

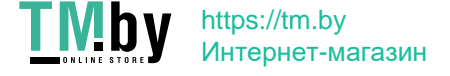

## **9 УСЛОВИЯ ТРАНСПОРТИРОВАНИЯ И ХРАНЕНИЯ**

Транспортирование модемов беспроводной передачи данных WDT допускается в упаковке производителя любым видом крытого транспорта, обеспечивающим предохранение упакованной продукции от механических повреждений, загрязнения и попадания влаги.

Хранение модемов беспроводной передачи данных WDT осуществляется в упаковке изготовителя в помещениях с естественной вентиляцией при температуре окружающей среды от -40°С до +70°С и относительной влажности воздуха до 70 %.

## **10 УТИЛИЗАЦИЯ**

Модемы следует утилизировать в соответствии с действующим законодательством Российской Федерации.

### **11 ГАРАНТИЙНЫЕ ОБЯЗАТЕЛЬСТВА**

Модемы беспроводной передачи данных WDT требуют специального подключения и настройки, лучшего всего выполнять это квалифицированному персоналу.

Если в процессе эксплуатации изделия Вам потребуется настройка параметров, отличающихся от тех, что изложены в настоящем паспорте, рекомендуем Вам обратиться за консультацией в организацию, продавшую Вам изделие.

Изготовитель гарантирует соответствие изделий требованиям технической документации при соблюдении потребителем условий эксплуатации, транспортирования и хранения

Гарантийный срок службы: 3 года со дня продажи при условии соблюдения потребителем правил транспортирования, хранения, настройки и эксплуатации, изложенных в настоящем паспорте.

Гарантия не распространяется на устройство, недостатки которого возникли вследствие:

- нарушения правил транспортирования, хранения и эксплуатации данного устройства;

- действий третьих лиц;

 $25$ 

- ремонта или внесений, не санкционированных изготовителем конструктивных или схемотехнических изменений неуполномоченными лицами;

- неправильной установки, настройки и пуско-наладки устройства;

- использования с данным устройством антенн, блоков питания, преобразователей интерфейсов и прочего, не подходящих к данному изделию по конструктивным или техническим характеристикам;

- подключение питания устройства, не соответствующего требованиям, указанным в пунктах 2.1. и 2.5.1. настоящего паспорта;

- действий непреодолимой силы (стихия, пожар, молния и т.п.).

#### **12 ОГРАНИЧЕНИЕ ОТВЕТСТВЕННОСТИ**

Производитель не несёт ответственности за:

- прямые, косвенные или вытекающие убытки, потерю прибыли или коммерческие потери, каким-либо образом связанные с устройством;

- возможный вред, прямо или косвенно нанесённый устройством людям, домашним животным, имуществу в случае, если это произошло в результате несоблюдения правил и условий эксплуатации и установки устройства, либо умышленных или неосторожных действий потребителя или третьих лиц.

Ответственность производителя не может превысить собственной стоимости устройства.

При обнаружении каких-либо неисправностей в период гарантийного срока необходимо обратиться по месту приобретения устройства.

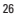

# **13 ОТМЕТКА О ПРОДАЖЕ**

Дата продажи «\_\_\_»\_\_\_\_\_\_\_\_\_\_\_\_\_\_ 20 \_\_\_г.

Подпись продавца

Печать фирмы-продавца

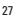

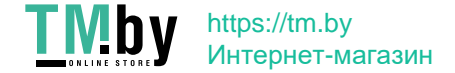

Изготовитель: ООО «ЦЕЦФ Электрик Трейдинг (Шанхай) Ko.», 1412, Санком Цимик Тауэр, 800 Шанг Ченг Роад, Пудонг Нью Дистрикт, Шанхай, Китай.

Manufacturer: «CECF Electric Trading (Shanghai) Co.», LTD, 1412, Suncome Cimic Tower, 800 Shang Cheng Road, Pudong New District, Shanghai, China.

Импортер и представитель торговой марки EKF по работе с претензиями: ООО «Электрорешения», 127273, Россия, Москва, ул. Отрадная, д. 2Б, стр. 9, 5 этаж. Тел./факс: +7 (495) 788-88-15 (многоканальный) Тел.: 8 (800) 333-88-15 (бесплатный)

Importer and EKF trademark service representative: «Electroresheniya», LTD, Otradnaya st., 2b bld. 9, 5th floor, 127273, Moscow, Russia. Tel./fax: +7 (495) 788-88-15 (multi-line) Tel.: 8 (800) 333-88-15 (free)

# EAC www.ekfgroup.com

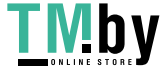